# **VORT ARTIK EVO**

Guida all'applicazione

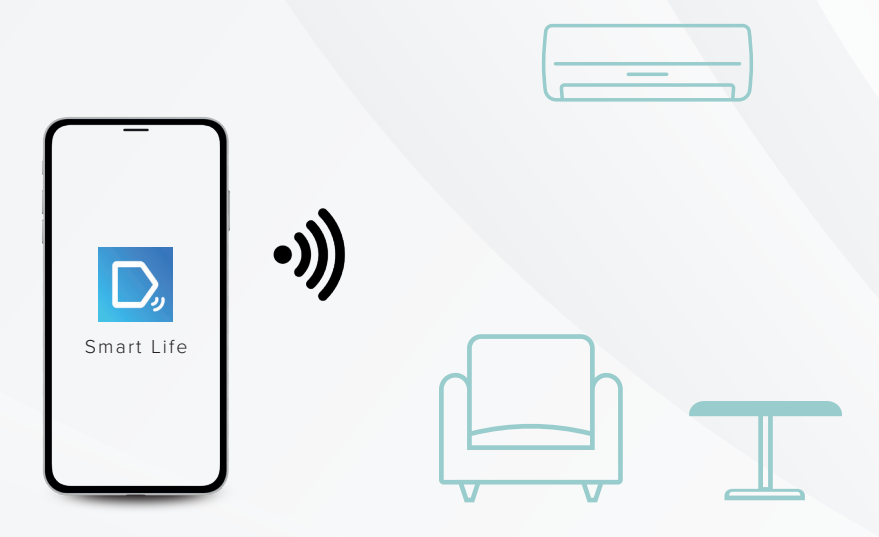

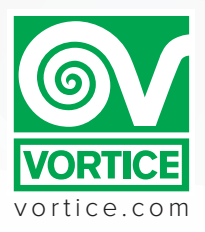

### **BENVENUTO:**

Il tuo nuovo climatizzatore **VORT ARTIK EVO** può essere controllato in remoto anche quando sei fuori casa, grazie al modulo intelligente integrato che permette di collegare il climatizzatore al tuo smartphone (o ad altri dispositivi portatili).

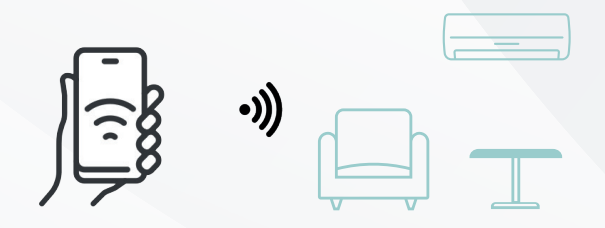

Scarica l'applicazione **Smart Life** da:

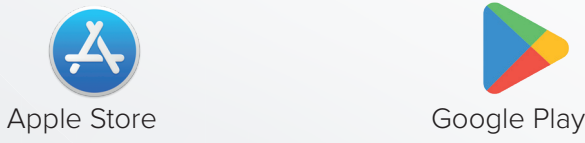

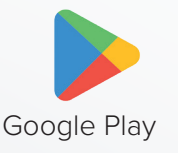

#### **INFO:**

Il climatizzatore deve essere sempre connesso alla rete WI-FI della prima configurazione. Eventuali modifiche della rete LAN (sostituzione router, cambio password, ecc...) necessitano di una riconfigurazione del climatizzatore (Fig. 2).

N.B. Se ci fossero problemi di comunicazione tra applicazione e climatizzatore, verificare il corretto funzionamento della propria rete locale e la connessione ad internet.

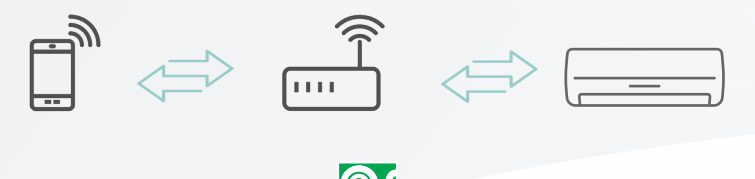

## INIZIA LA TUA PRIMA CONFIGURAZIONE UTILIZZANDO IL TUO SMARTPHONE:

Dopo aver scaricato l'App dallo Store, connetti ad una rete Wi-Fi, protetta da Password.

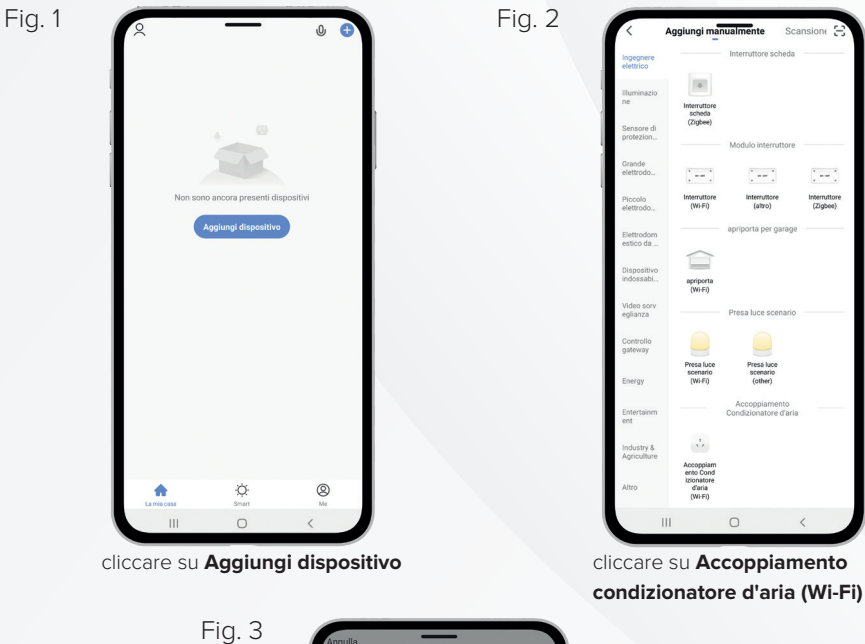

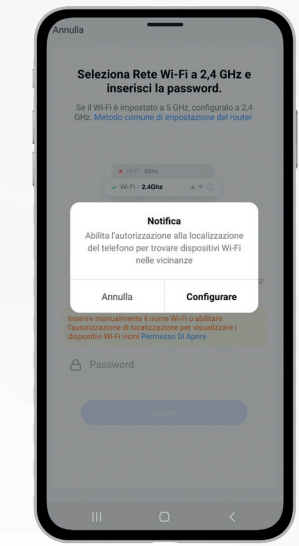

dare consenso cliccando su **Configurare**

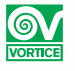

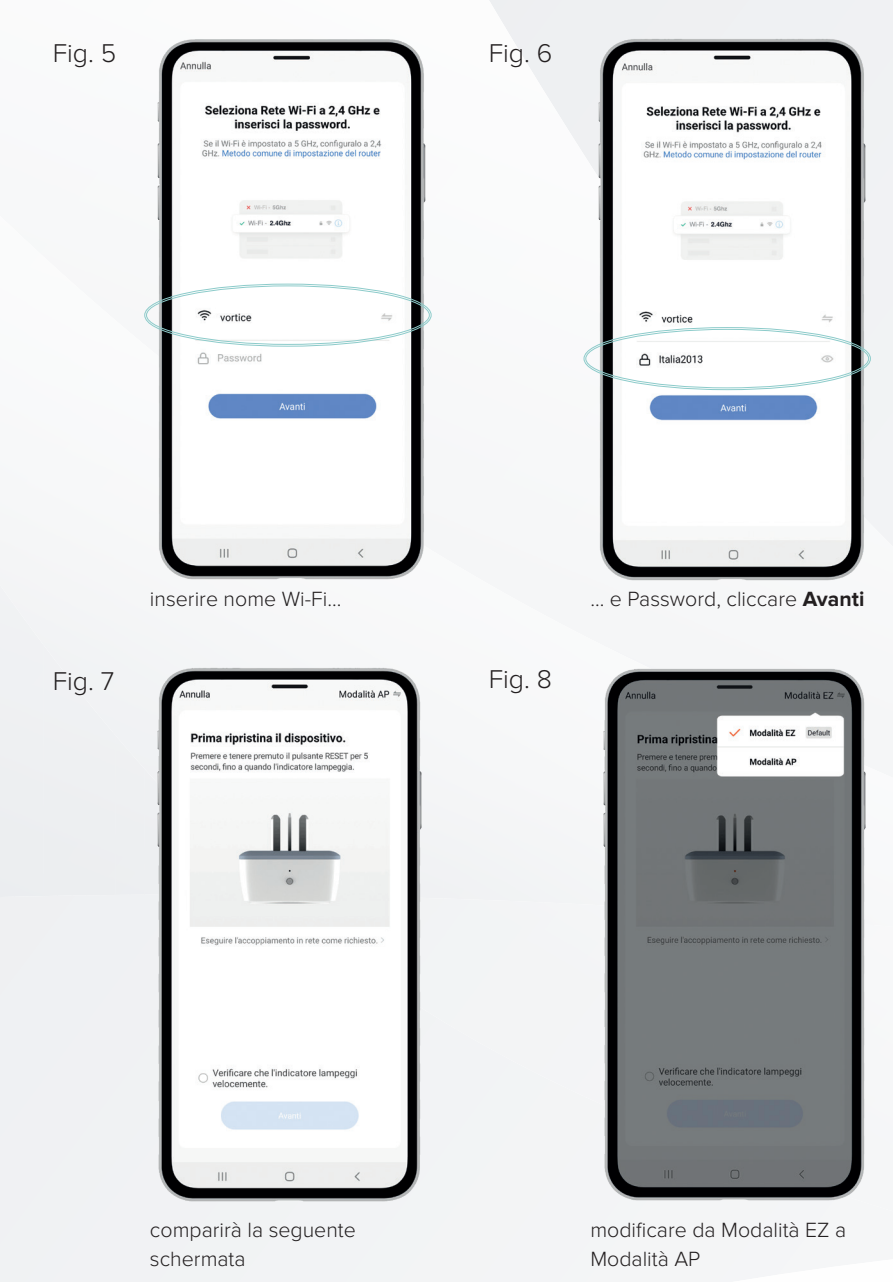

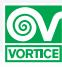

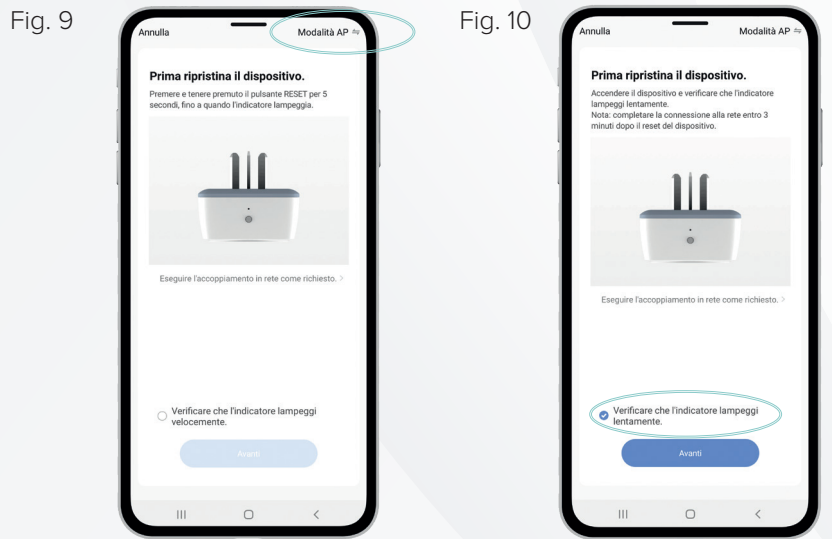

passati in **Modalità AP**

dare consenso, cliccare **Avanti**

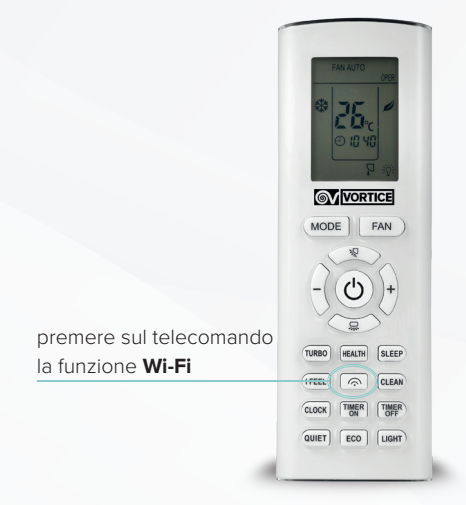

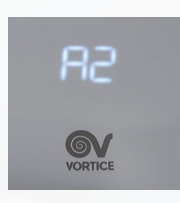

verificare che sull'Unità Interna appaia **A2**

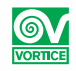

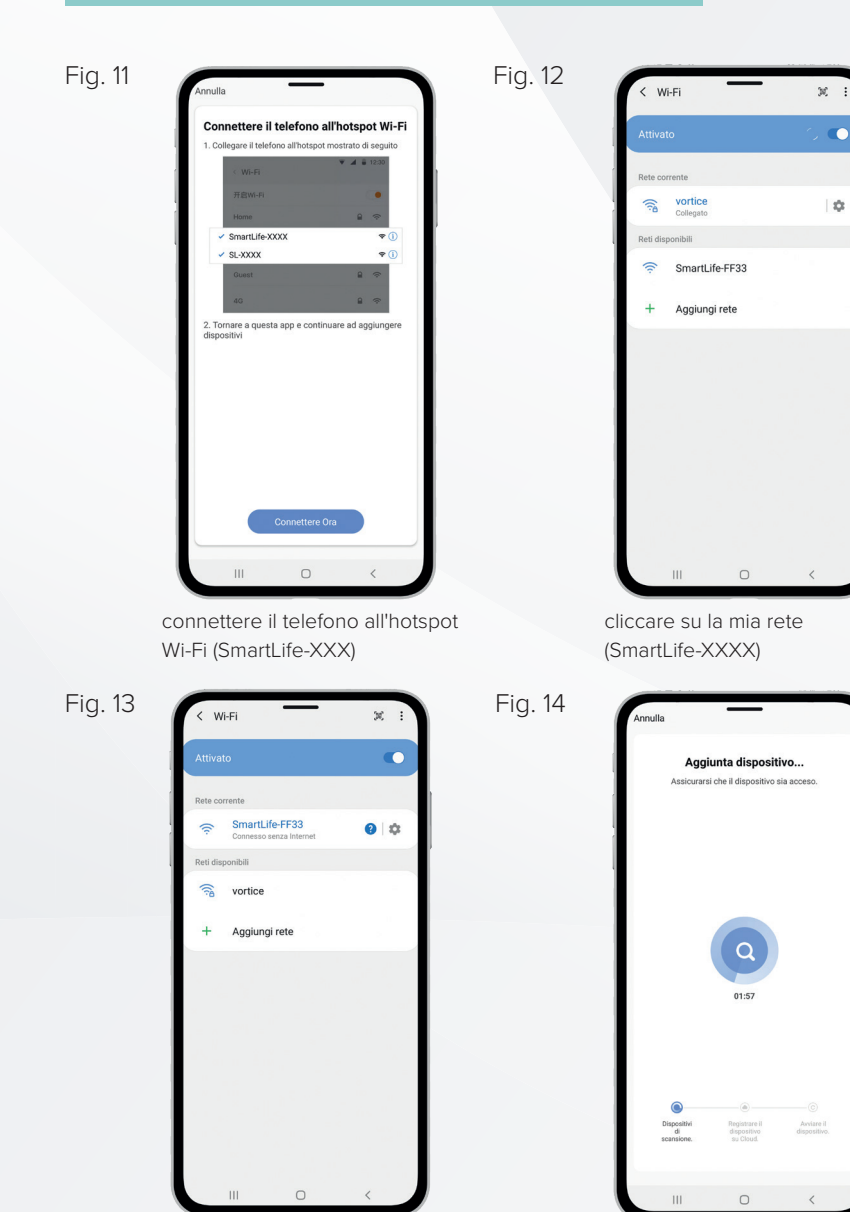

tornare all'App e dare disposizione di collegamento

il sistema riconoscerà il vostro dispositivo

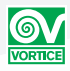

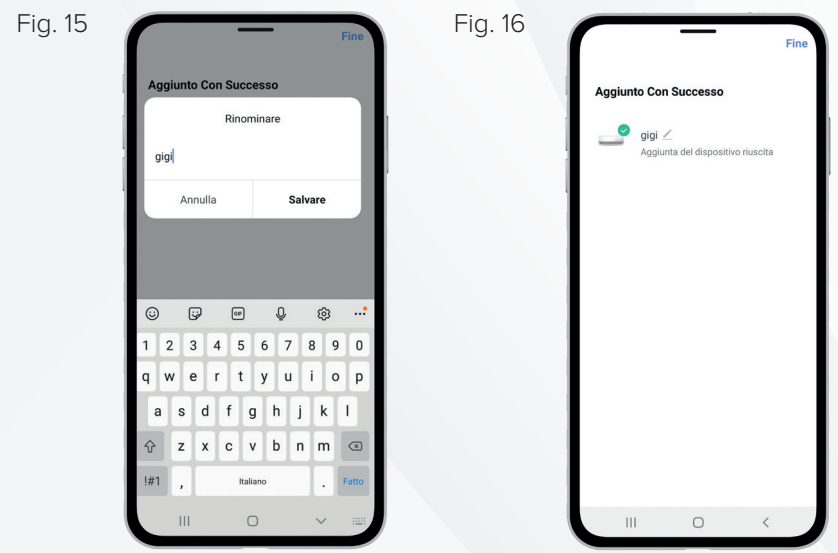

potrà essere rinominato a vostro piacere

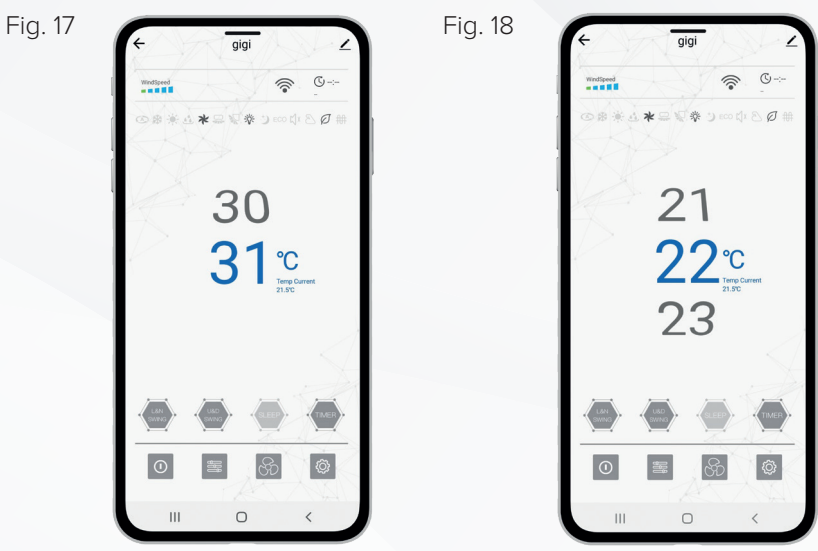

il sistema App sarà del tutto funzionante

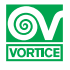

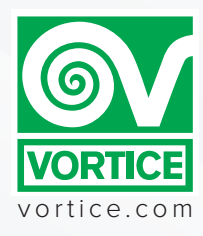